**Bedienungsanleitung**

# **METTLER TOLEDO MultiRange Applikationssoftware IND690-Form**

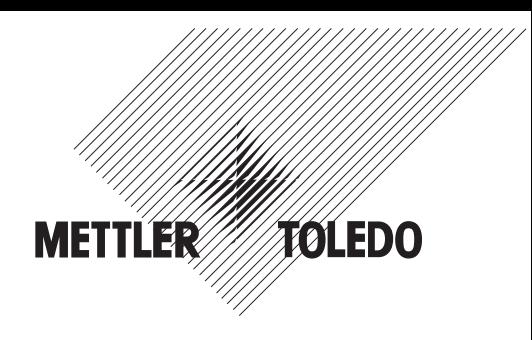

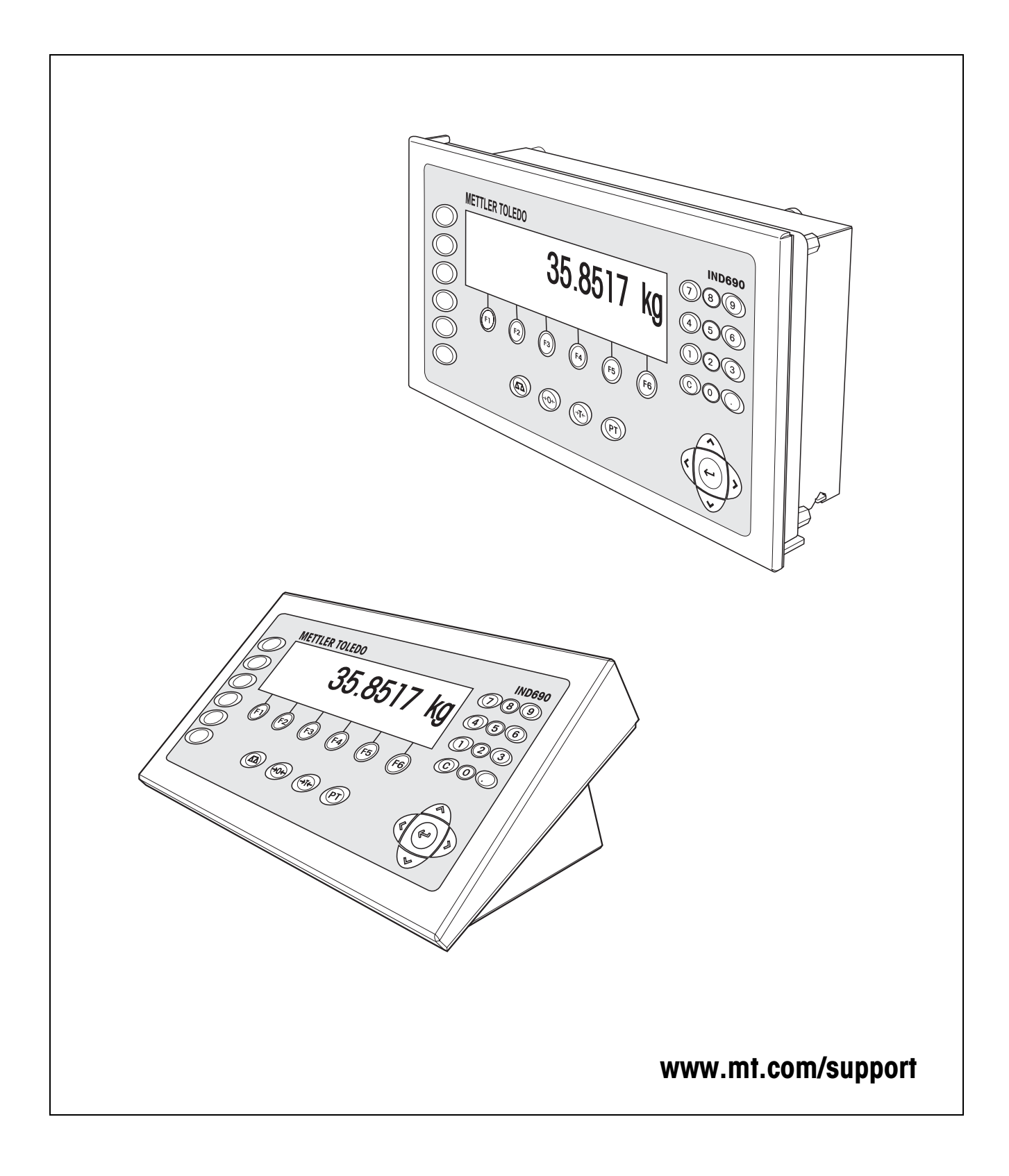

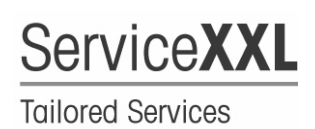

Produkte von METTLER TOLEDO stehen für höchste Qualität und Präzision. Sorgfältige Behandlung gemäß dieser Bedienungsanleitung und die regelmäßige Wartung und Überprüfung durch unseren professionellen Kundendienst sichern die lange, zuverlässige Funktion und Werterhaltung Ihrer Messgeräte. Über entsprechende Serviceverträge oder Kalibrierdienste informiert Sie gerne unser erfahrenes Serviceteam.

Bitte registrieren Sie Ihr neues Produkt unter www.mt.com/productregistration, damit wir Sie über Verbesserungen, Updates und weitere wichtige Mitteilungen rund um Ihr METTLER TOLEDO Produkt informieren können.

# **Inhalt**

Seite

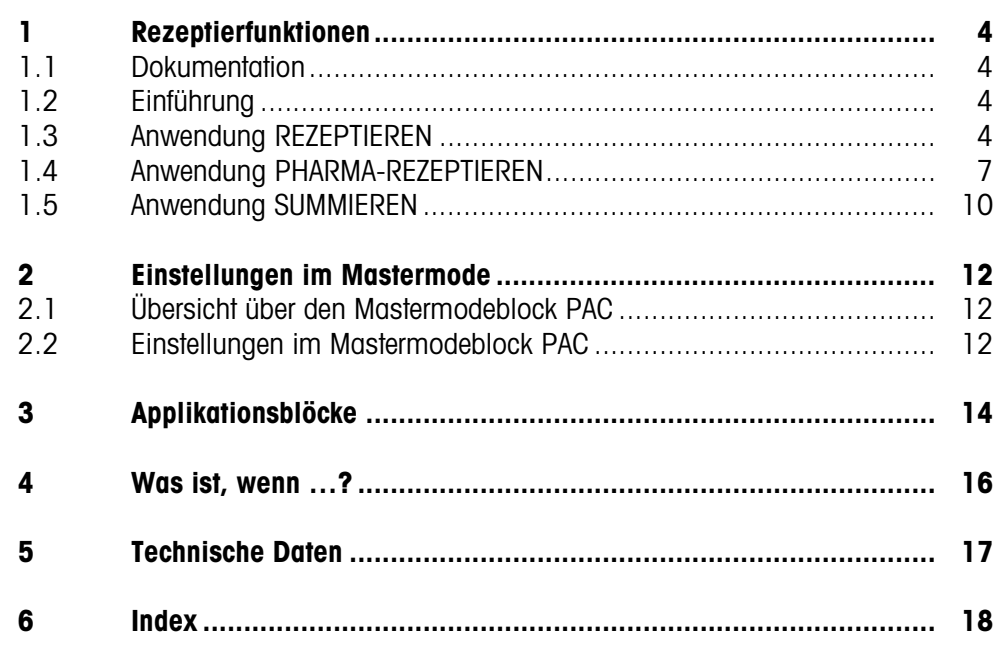

# <span id="page-3-1"></span><span id="page-3-0"></span>**1 Rezeptierfunktionen**

# **1.1 Dokumentation**

Mit dem Wägeterminal IND690-... haben Sie eine CD mit der gesamten Dokumentation zum Wägesystem IND690 erhalten.

Diese Bedienungsanleitung beschreibt Bedienung und Konfiguration der Applikationssoftware IND690-Form.

Grundsätzliche Informationen zum Arbeiten mit dem Wägeterminal IND690-... entnehmen Sie der Bedienungsanleitung IND690-Base.

# <span id="page-3-2"></span>**1.2 Einführung**

Das IND690-Form bietet drei verschiedene Rezeptier-Anwendungen, die Sie im Mastermode wählen können:

<span id="page-3-5"></span>REZEPTIEREN, PHARMA-REZEPTIEREN und SUMMIEREN.

# **1.3 Anwendung REZEPTIEREN**

In dieser Anwendung können Sie mehrere Komponenten nacheinander in einen Behälter eindosieren. Jedes Rezept und jede Komponente können mit einer Identifikation versehen werden.

#### **Voraussetzung**

Im Mastermode ist die Anwendung REZEPTIEREN gewählt.

<span id="page-3-4"></span>**Funktionstasten** Bei der Anwendung REZEPTIEREN sind die Funktionstasten wie folgt belegt:

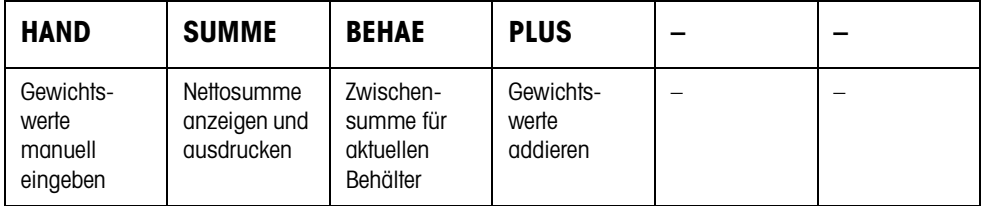

**→** Drücken Sie die betreffende Funktionstaste, um die Funktion zu wählen.

**Beispiel** ➜ Drücken Sie die Taste HAND. Danach können Sie bekannte Gewichtswerte manuell über die Tastatur eingeben.

#### **Wenn die Funktionstasten eine andere Belegung aufweisen**

➜ Drücken Sie die Cursortaste < oder > so oft, bis die oben gezeigte Funktionstasten-Belegung erscheint.

<span id="page-3-3"></span>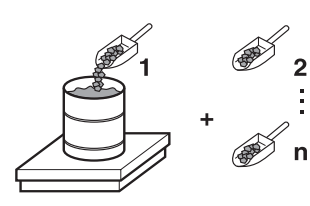

#### **1.3.1 Rezeptieren**

- 1. Taste CODE A drücken und Identifikation des Rezepts eingeben.
- 2. Leeren Behälter auf die Wägebrücke stellen und tarieren.
- 3. Taste CODE C drücken und Identifikation der 1. Komponente eingeben.
- 4. 1. Komponente eindosieren. Die Anzeige zeigt das Nettogewicht der aktuellen Komponente.
- 5. Taste PLUS drücken. Die Wägebrücke tariert automatisch, und die Anzeige zeigt 0,000 kg an. Die aktuelle Nettosumme im Behälter wird bestimmt, und der Komponentenzähler um 1 erhöht.
- 6. Um weitere Komponenten in den Behälter einzudosieren, Schritte 3 bis 5 wiederholen. Es sind maximal 15 Komponenten pro Behälter möglich.
- **Behälter wechseln** 7. Wenn mehr als 15 Komponenten in einen Behälter abgefüllt werden oder der Behälter überfüllt ist: Taste BEHAE drücken und neuen Behälter auf die Wägebrücke stellen. Der Behälterzähler wird um 1 erhöht, der Komponentenzähler für den neuen Behälter auf Null zurückgesetzt und das Taragewicht gelöscht.
- **Rezeptieren beenden** 8. Wenn weniger als 15 Komponenten in den Behälter abgefüllt wurden, Taste BEHAE drücken.
	- 9. Wägebrücke abräumen.
	- 10. Taste SUMME drücken.

Die Nettosumme wird angezeigt und automatisch ausgedruckt.

- 11. Wenn die Nettosumme zwischengespeichert werden soll, Taste ENTER drücken.
- 12. Taste CLEAR drücken. Die Nettosumme wird gelöscht, Komponentenzähler und Behälterzähler werden zurückgesetzt.

#### **1.3.2 Bekannte Gewichtswerte zur Summe übernehmen**

- 1. Taste HAND drücken.
- 2. Gewichtswert eingeben und mit ENTER bestätigen. Der Gewichtswert ist im Summenspeicher gespeichert, und der Komponentenzähler wird um 1 erhöht.

#### **Hinweis**

Mit der Cursortaste < oder > können Sie die Gewichtseinheit für die Eingabe von bekannten Gewichtswerten wählen.

### **1.3.3 Toleranzkontrolle mit dem DeltaTrac**

Mit dem DeltaTrac in der Anwendung DOSIEREN können Sie beim Einwägen auf ein Sollgewicht die Einhaltung der Toleranzen überwachen, siehe Kapitel "Zusatzfunktionen" der Bedienungsanleitung Wägeterminal IND690-Base.

Nur wenn der Gewichtswert innerhalb der Toleranzgrenzen liegt, wird er zur Summe hinzugefügt.

- 1. DeltaTrac-Sollwerte für die aktuelle Komponente vorgeben.
- 2. Komponente eindosieren.

Wenn über die Toleranzgrenzen hinaus eindosiert wurde, den Behälter entfernen und neu abfüllen oder den Sollwert löschen.

3. Taste PLUS drücken. Die Komponente wird nur dann zur Summe übernommen, wenn sie innerhalb der Toleranzgrenzen liegt.

#### **Hinweis**

Mit der Cursortaste < oder > können Sie die Gewichtseinheit für die Eingabe der DeltaTrac-Sollwerte wählen.

#### **1.3.4 REZEPTIEREN auf mehreren Wägebrücken**

An das IND690-Form lassen sich bis zu 4 Wägebrücken anschließen, siehe Kapitel "Grundfunktionen" der Bedienungsanleitung Wägeterminal IND690-Base.

#### **Beim Rezeptieren auf mehreren Wägebrücken beachten**

**→** Auf jeder Wägebrücke einen separaten Behälter verwenden.

#### **1.3.5 Informationen zur Anwendung REZEPTIEREN abrufen**

Mit der Tastenfolge INFO, FUNKTIONSTASTE können Sie Informationen zur Anwendung REZEPTIEREN abrufen.

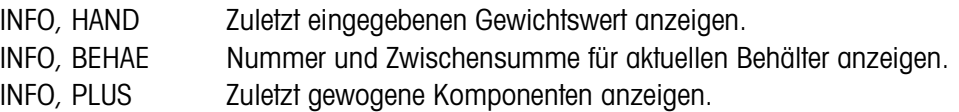

<span id="page-6-0"></span>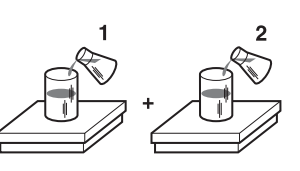

**1.4 Anwendung PHARMA-REZEPTIEREN**

<span id="page-6-2"></span>In dieser Anwendung können Sie jede Komponente eines Rezepts in einen separaten Behälter abfüllen. Jedes Rezept und jede Komponente kann einzeln mit einer Identifikation versehen werden.

#### **Voraussetzung**

Im Mastermode ist die Anwendung PHARMA-REZEPTIEREN gewählt.

<span id="page-6-1"></span>**Funktionstasten** Bei der Anwendung PHARMA-REZEPTIEREN sind die Funktionstasten wie folgt belegt:

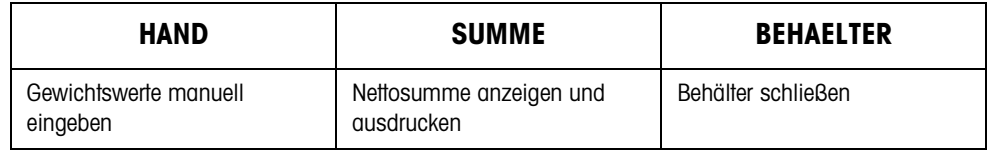

- **→** Drücken Sie die betreffende Funktionstaste, um die Funktionen zu wählen.
- **Beispiel** ➜ Drücken Sie die Taste HAND. Danach können Sie bekannte Gewichtswerte manuell über die Tastatur eingeben.

#### **Wenn die Funktionstasten eine andere Belegung aufweisen**

➜ Drücken Sie die Cursortaste < oder > so oft, bis die oben gezeigte Funktionstasten-Belegung erscheint.

#### **1.4.1 Pharma-Rezeptieren**

- 1. Taste CODE A drücken und Identifkation des Rezepts eingeben.
- 2. Behälter auf die Wägebrücke stellen und tarieren. Der Behälterzähler wird um 1 erhöht.
- 3. Taste CODE C drücken und Identifikation der 1. Komponente eingeben.
- 4. Komponente eindosieren. Die Anzeige zeigt das Nettogewicht der aktuellen Komponente.
- 5. Taste BEHAELTER drücken. Das Taragewicht des Behälters wird gelöscht.

7. Taste SUMME drücken.

6. Um weitere Komponenten einzudosieren, Schritte 2 bis 5 wiederholen.

#### **Pharma-Rezeptieren beenden**

- Die Nettosumme wird angezeigt und automatisch ausgedruckt.
- 8. Wenn die Nettosumme zwischengespeichert werden soll, Taste ENTER drücken.
- 9. Taste CLEAR drücken. Die Nettosumme wird gelöscht, Komponenten- und Behälterzähler werden zurückgesetzt.

#### **1.4.2 Bekannte Gewichtswerte zur Summe übernehmen**

- 1. Taste HAND drücken.
- 2. Gewichtswert eingeben und mit ENTER bestätigen. Der Gewichtswert ist im Summenspeicher gespeichert und der Postenzähler wird um 1 erhöht.

#### **Hinweis**

Mit der Cursortaste < oder > können Sie die Gewichtseinheit für die Eingabe von bekannten Gewichtswerten wählen.

### **1.4.3 Toleranzkontrolle mit dem DeltaTrac**

<span id="page-7-1"></span>Mit dem DeltaTrac in der Anwendung DOSIEREN können Sie beim Einwägen auf ein Sollgewicht die Einhaltung der Toleranzen überwachen, siehe Kapitel "Zusatzfunktionen" in der Bedienungsanleitung Wägeterminal IND690-Base.

Nur wenn der Gewichtswert innerhalb der Toleranzgrenzen liegt, wird er zur Summe hinzugefügt. Mögliche Einstellungen im Mastermode:

- ABFÜLLEN Ein Sollwert, der für alle Abfüllungen gilt.
- GEMENGEBILDUNG Eigener Sollwert für jeden Behälter bzw. jede Komponente.

### <span id="page-7-0"></span>**Abfüllen**

- 1. DeltaTrac-Sollwerte vorgeben.
- 2. Komponente eindosieren. Wenn über die Toleranzgrenzen hinaus eindosiert wurde, den Behälter entfernen und neu abfüllen oder den Sollwert löschen.
- 3. Taste BEHAELTER drücken. Die Komponente wird nur dann zur Summe übernommen, wenn sie innerhalb der Toleranzgrenzen liegt.
- 4. Für die weiteren Komponenten Schritte 2 und 3 wiederholen. Die DeltaTrac-Sollwerte bleiben so lange gespeichert, bis neue Werte eingegeben oder die Werte gelöscht werden.

### <span id="page-7-2"></span>**Gemengebildung**

- 1. DeltaTrac-Sollwerte für die Komponente vorgeben.
- 2. Komponente eindosieren. Wenn über die Toleranzgrenzen hinaus eindosiert wurde, den Behälter entfernen und neu abfüllen oder den Sollwert löschen.
- 3. Taste BEHAELTER drücken. Die Komponente wird nur dann zur Summe übernommen, wenn sie innerhalb der Toleranzgrenzen liegt.
- 4. Für die weiteren Komponenten Schritte 1 bis 3 wiederholen. Die DeltaTrac-Sollwerte werden nach jeder Komponente automatisch gelöscht.

#### **Hinweis**

Mit der Cursortaste < oder > können Sie die Gewichtseinheit für die Eingabe der DeltaTrac-Sollwerte wählen.

#### **1.4.4 PHARMA-REZEPTIEREN auf mehreren Wägebrücken**

An das IND690-Form lassen sich bis zu 4 Wägebrücken anschließen, siehe Kapitel "Grundfunktionen" der Bedienungsanleitung Wägeterminal IND690-Base.

#### **Beim Rezeptieren auf mehreren Wägebrücken beachten**

**→** Auf jeder Wägebrücke einen separaten Behälter verwenden.

#### **1.4.5 Informationen zur Anwendung PHARMA-REZEPTIEREN abrufen**

Mit der Tastenfolge INFO, FUNKTIONSTASTE können Sie Informationen zur Anwendung PHARMA-REZEPTIEREN abrufen.

INFO, HAND Zuletzt eingegebenen Gewichtswert anzeigen. INFO, BEHAELTER Summe für aktuellen Behälter anzeigen.

<span id="page-9-0"></span>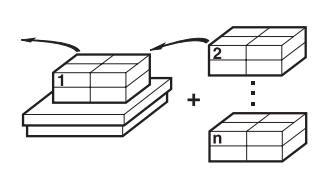

# **1.5 Anwendung SUMMIEREN**

<span id="page-9-3"></span>In dieser Anwendung können Sie das Gesamtgewicht mehrerer Posten bestimmen. Jede Summe und jeder Posten können mit einer Identifikation versehen werden.

#### **Voraussetzung**

Im Mastermode ist die Anwendung SUMMIEREN gewählt.

<span id="page-9-1"></span>**Funktionstasten** Bei der Anwendung SUMMIEREN sind die Funktionstasten wie folgt belegt:

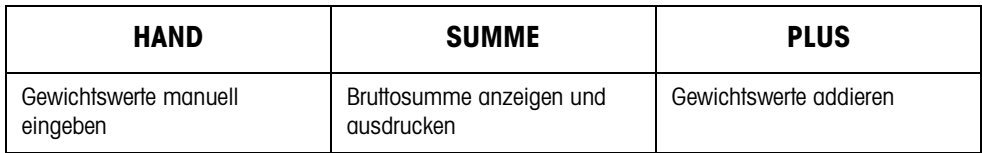

- **→** Drücken Sie die betreffende Funktionstaste, um die Funktion zu wählen.
- **Beispiel** ➜ Drücken Sie die Taste HAND. Danach können Sie bekannte Gewichtswerte manuell über die Tastatur eingeben.

### **Wenn die Funktionstasten eine andere Belegung aufweisen**

➜ Drücken Sie die Cursortaste < oder > so oft, bis die oben gezeigte Funktionstasten-Belegung erscheint.

#### **1.5.1 Summieren**

- 1. Taste CODE A drücken und Identifkation der Summe eingeben.
- 2. Taste CODE C drücken und Identifikation des 1. Postens eingeben.
- 3. Ersten Posten auflegen.
- <span id="page-9-2"></span>4. Taste PLUS drücken. Der Postenzähler wird um 1 erhöht und mit der Bruttosumme angezeigt.
- 5. Weitere Posten auflegen und Schritte 2 bis 4 wiederholen.

### **Summieren beenden** 6. Taste SUMME drücken.

Die Bruttosumme wird angezeigt und automatisch ausgedruckt.

- 7. Um die Bruttosumme zwischenzuspeichern, Taste ENTER drücken.
- 8. Um die Bruttosumme zu löschen, Taste CLEAR drücken. Der Postenzähler wird zurückgesetzt.

#### **1.5.2 Bekannte Gewichtswerte zur Summe übernehmen**

- 1. Taste HAND drücken.
- 2. Gewichtswert eingeben und mit ENTER bestätigen. Der Gewichtswert ist im Summenspeicher gespeichert, und der Postenzähler wird um 1 erhöht.

#### **Hinweis**

Mit der Cursortaste < oder > können Sie die Gewichtseinheit für die Eingabe von bekannten Gewichtswerten wählen.

#### **1.5.3 SUMMIEREN auf mehreren Wägebrücken**

An das IND690-Form lassen sich bis zu 4 Wägebrücken anschließen, siehe Kapitel "Grundfunktionen" der Bedienungsanleitung Wägeterminal IND690-Base. Ein Wechsel der Wägebrücke ist in der Anwendung SUMMIEREN jederzeit möglich.

#### **1.5.4 Informationen zur Anwendung SUMMIEREN abrufen**

Mit der Tastenfolge INFO, FUNKTIONSTASTE können Sie Informationen zur Anwendung SUMMIEREN abrufen.

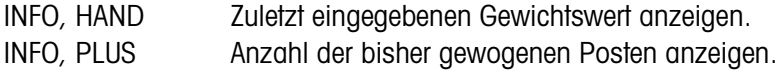

# <span id="page-11-1"></span><span id="page-11-0"></span>**2 Einstellungen im Mastermode**

# **2.1 Übersicht über den Mastermodeblock PAC**

In diesem Block sind die folgenden Einstellungen möglich:

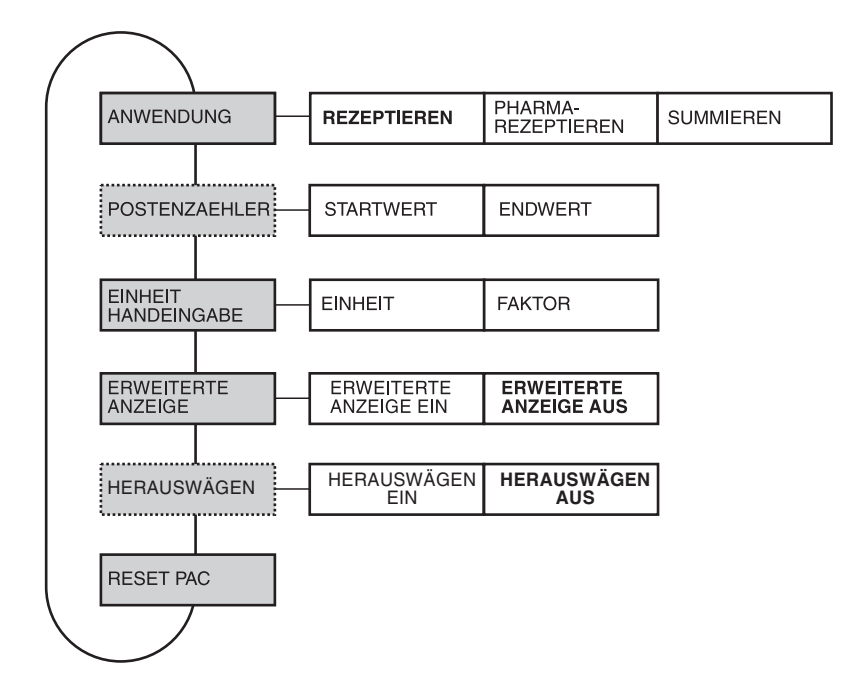

- **Legende Grau** hinterlegte Blöcke werden im folgenden ausführlich beschrieben.
	- Werkseinstellungen sind **fett** gedruckt.
	- Blöcke, die nur unter bestimmten Voraussetzungen erscheinen, sind **gepunktet**.

# <span id="page-11-5"></span><span id="page-11-3"></span>**2.2 Einstellungen im Mastermodeblock PAC**

<span id="page-11-8"></span><span id="page-11-6"></span><span id="page-11-4"></span><span id="page-11-2"></span>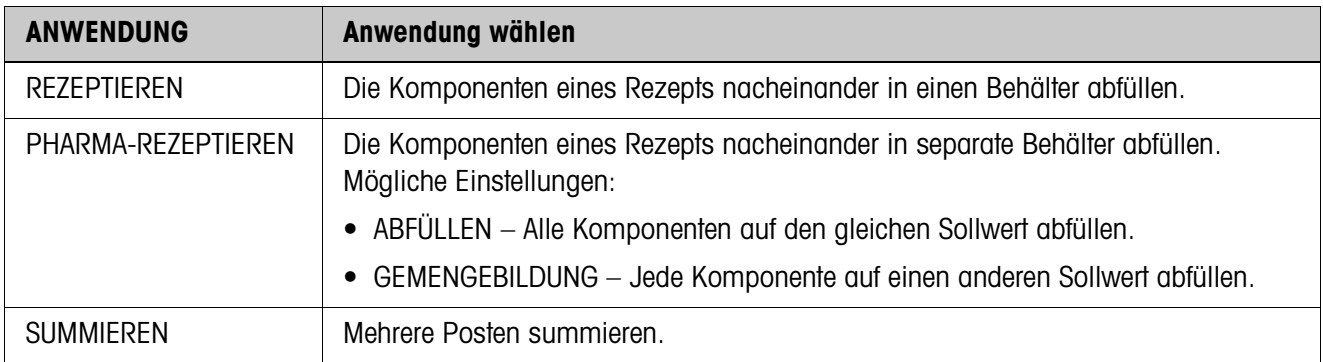

<span id="page-11-7"></span>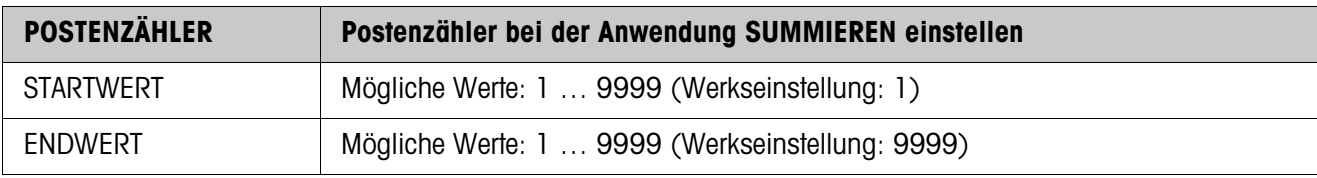

<span id="page-12-0"></span>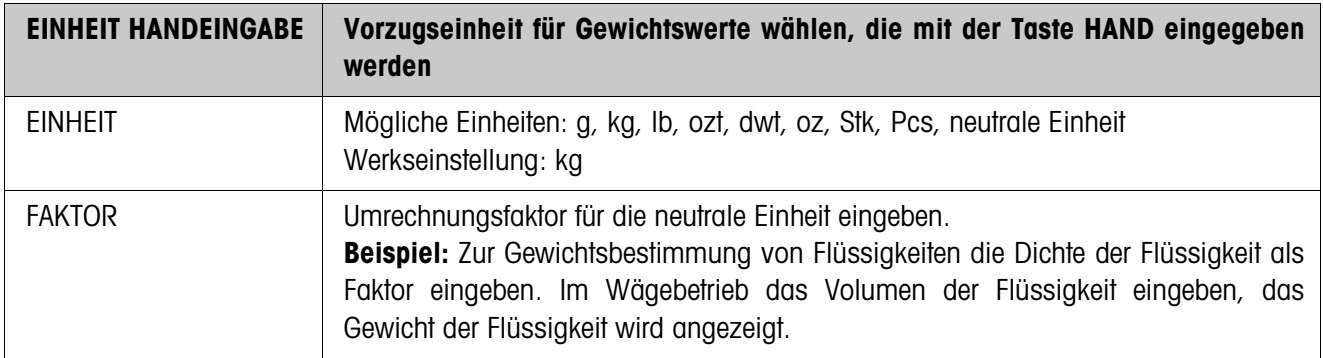

<span id="page-12-1"></span>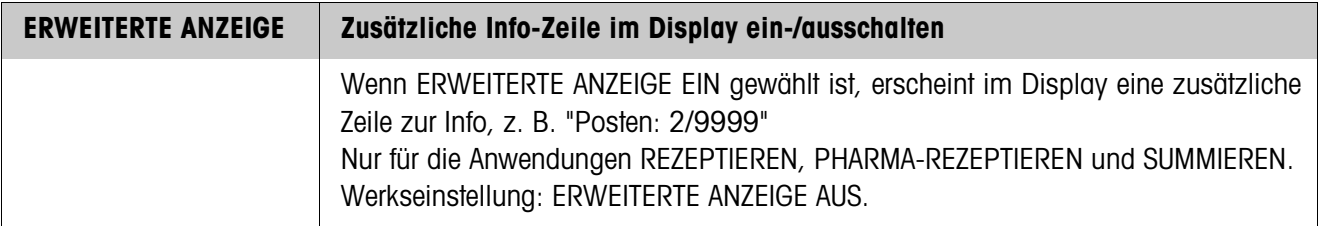

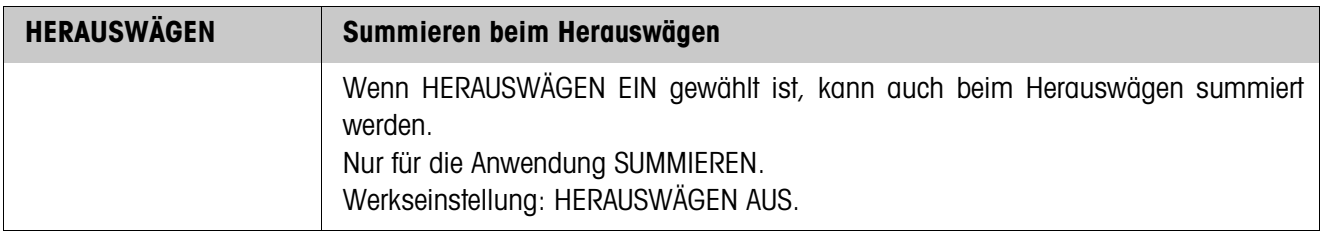

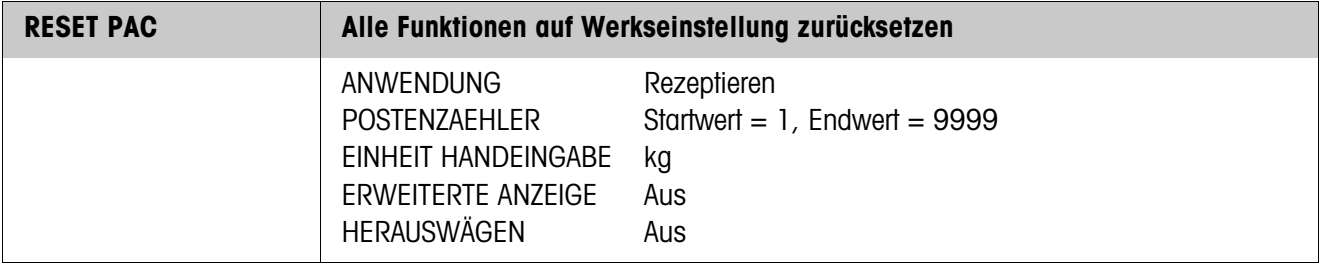

# <span id="page-13-0"></span>**3 Applikationsblöcke**

In der folgenden Beschreibung sind die Applikationsblöcke in der Syntax für den MMR-Befehlssatz dargestellt. Beim Einsatz mit dem SICS-Befehlssatz bitte die SICS-Konventionen beachten, siehe Bedienungsanleitung Wägeterminal IND690-Base.

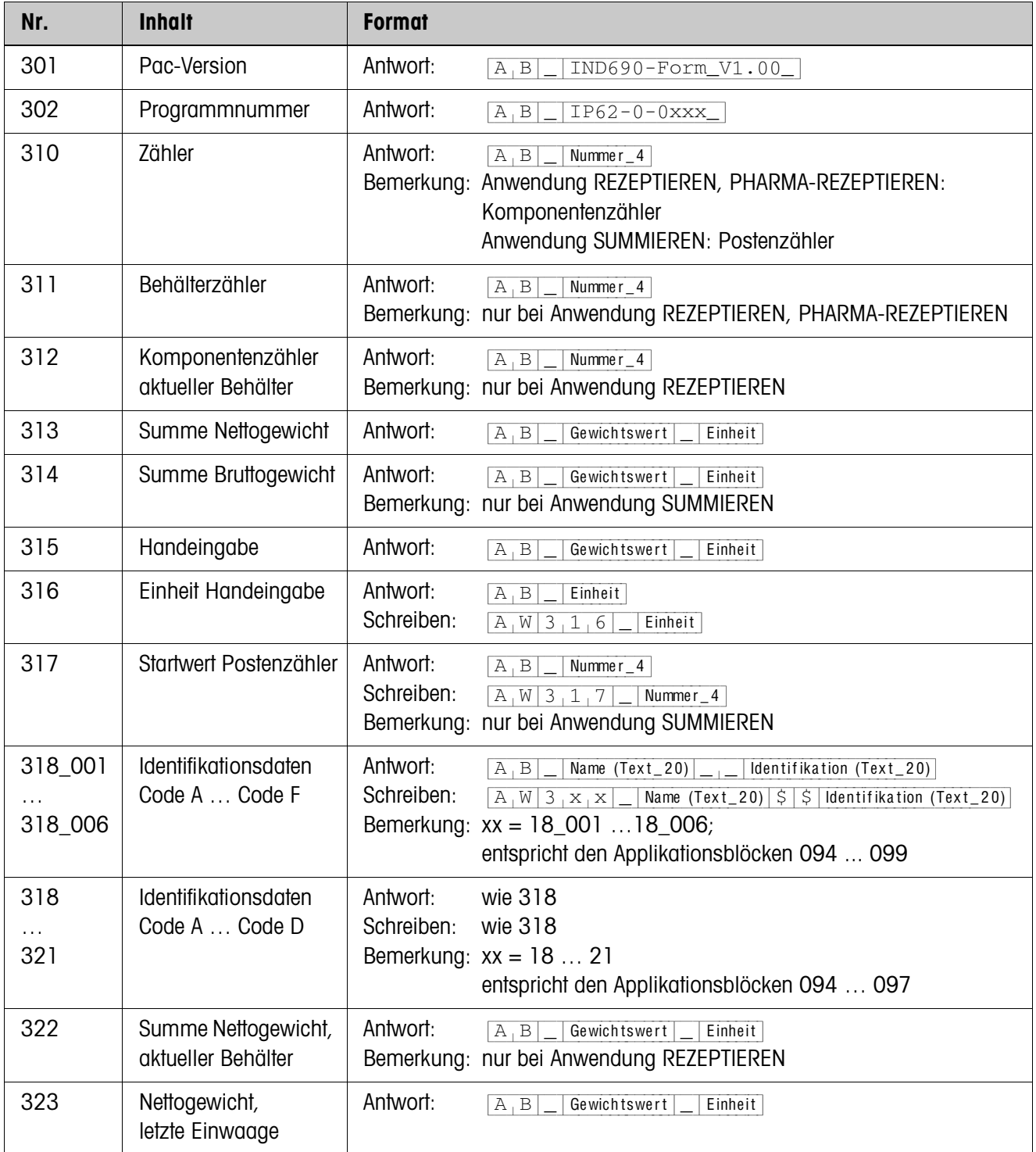

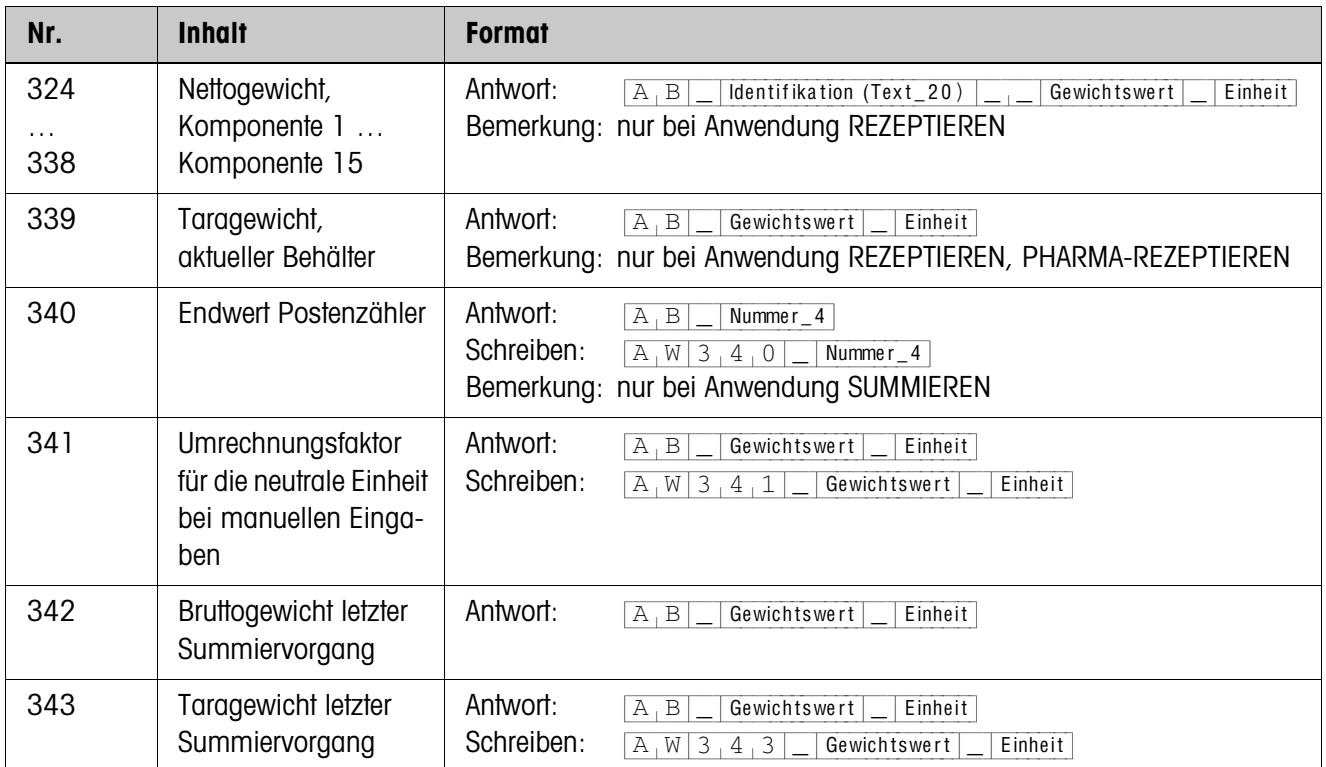

# <span id="page-15-2"></span><span id="page-15-0"></span>**4 Was ist, wenn …?**

<span id="page-15-1"></span>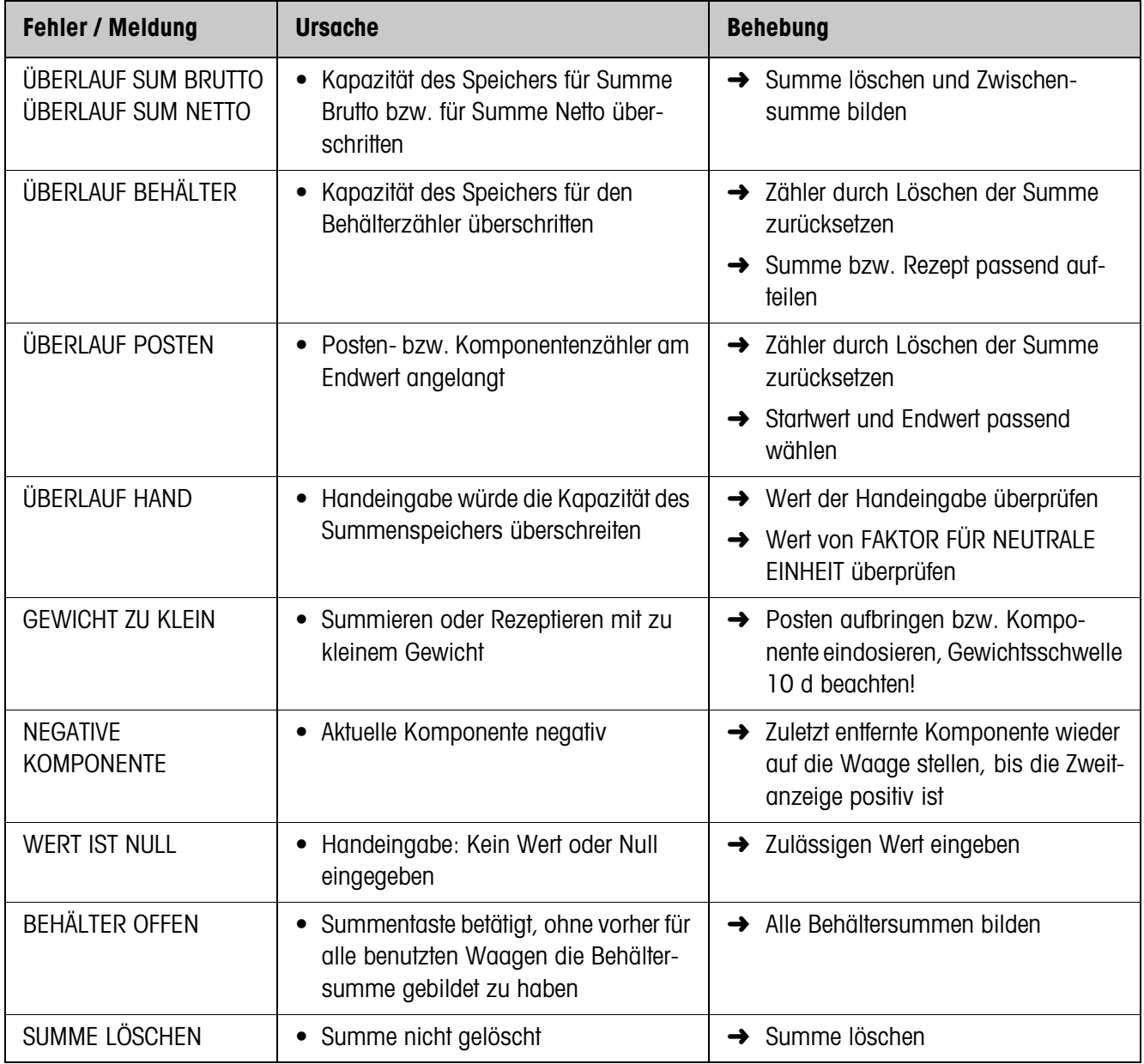

# <span id="page-16-7"></span><span id="page-16-0"></span>**5 Technische Daten**

<span id="page-16-6"></span><span id="page-16-5"></span><span id="page-16-4"></span><span id="page-16-3"></span><span id="page-16-2"></span><span id="page-16-1"></span>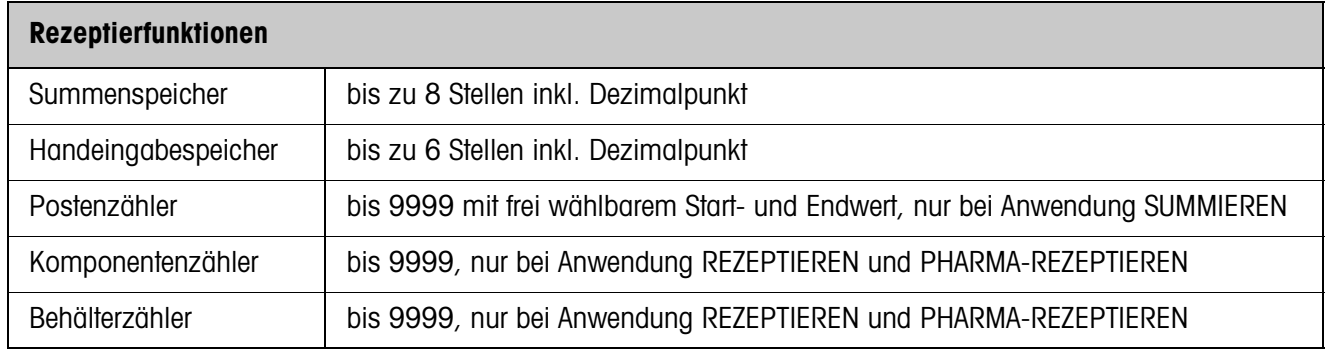

# <span id="page-17-0"></span>**6 Index**

# **A**

[Abfüllen 8,](#page-7-0) [12](#page-11-3) [Anwendung 12](#page-11-4)

## **B**

[Behälterzähler 17](#page-16-1)

# **D**

[DeltaTrac 8](#page-7-1)

## **E**

[Einheit Handeingabe 13](#page-12-0)

## **F**

[Fehlermeldungen 16](#page-15-1) [Funktionstasten 4,](#page-3-4) [7,](#page-6-1) [10](#page-9-1)

## **G**

[Gemengebildung 8,](#page-7-2) [12](#page-11-5)

## **K**

[Komponentenzähler 17](#page-16-2)

### **P**

[Pharma-Rezeptieren 7,](#page-6-2)  [12,](#page-11-6) [17](#page-16-3) [Postenzähler 10,](#page-9-2) [12,](#page-11-7) [17](#page-16-4)

# **R**

[Reset Pac 13](#page-12-1) [Rezeptieren 4,](#page-3-5) [12,](#page-11-8) [17](#page-16-5)

### **S**

[Summieren 10,](#page-9-3) [17](#page-16-6)

### **T**

[Technische Daten 17](#page-16-7)

#### **W**

Was ist, wenn ...? 16

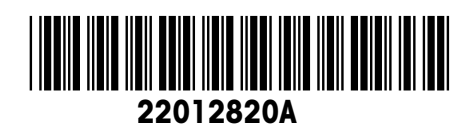

Technische Änderungen vorbehalten © Mettler-Toledo (Albstadt) GmbH 08/08 Printed in Germany 22012820A

**Mettler-Toledo (Albstadt) GmbH** D-72458 Albstadt Tel. +49-7431-14 0, Fax ++49-7431-14 232 Internet: http://www.mt.com